## Equality Project

### Mission

Investigate and create a museum exhibit that illustrates equality and how it's changed throughout American history.

# Step **: Investigate & Analyze Primary Source Documents**

**Primary vs Secondary Source Documents**

**[PowerPoint](file://roam2/ITECHVOL1/Users/Shared/Faculty/All%20Faculty/Library/Pri%20vs%20Sec.ppt)** 

[Test Your Knowledge](http://pvhs.fms.k12.nm.us/Departments/Library/05019B3C-00757F35.4/Primary%20Soure%20Quiz.pdf)

**School Database- Find one document using ABC-CLIO; is it primary or secondary? Why?**

## ABC O CLIO

**Library of Congress- Examples of primary source documents**

[American Revolution & the New Nation \(1763-1815\)](http://www.loc.gov/rr/program/bib/ourdocs/NewNation.html)

[National Expansion & Reform \(1815-1860\)](http://www.loc.gov/rr/program/bib/ourdocs/NationalExpanHome.html)

Civil War [& Reconstruction](http://www.loc.gov/rr/program/bib/ourdocs/CivilWarRecon.html) (1860-1877)

[The Civil War: The Nation Moves Towards War \(1850-1861\)](http://www.loc.gov/teachers/classroommaterials/primarysourcesets/civil-war-approach/)

[Progressive Era](http://library.mtsu.edu/tps/sets/Primary_Source_Set--Progressive_Era.pdf)

[Civil Rights Era](http://memory.loc.gov/ammem/aaohtml/exhibit/aopart9.html)

**Group Task- In groups of 4, analyze 1 primary source document using the forms below**

[Written Document Analysis Forms](http://www.archives.gov/education/lessons/worksheets/written_document_analysis_worksheet.pdf)

[Photographic Document Analysis Forms](http://www.archives.gov/education/lessons/worksheets/photo_analysis_worksheet.pdf)

# **STEP 2** Research Exhibit Examples

#### **Online**

**•** [Library of Congress Exhibitions](http://www.loc.gov/exhibits/all/)

#### **Real World**

• [The Creation Museum](http://creationmuseum.org/whats-here/exhibits/)

# **Step : Create Your Own Exhibit & Museum Guide**

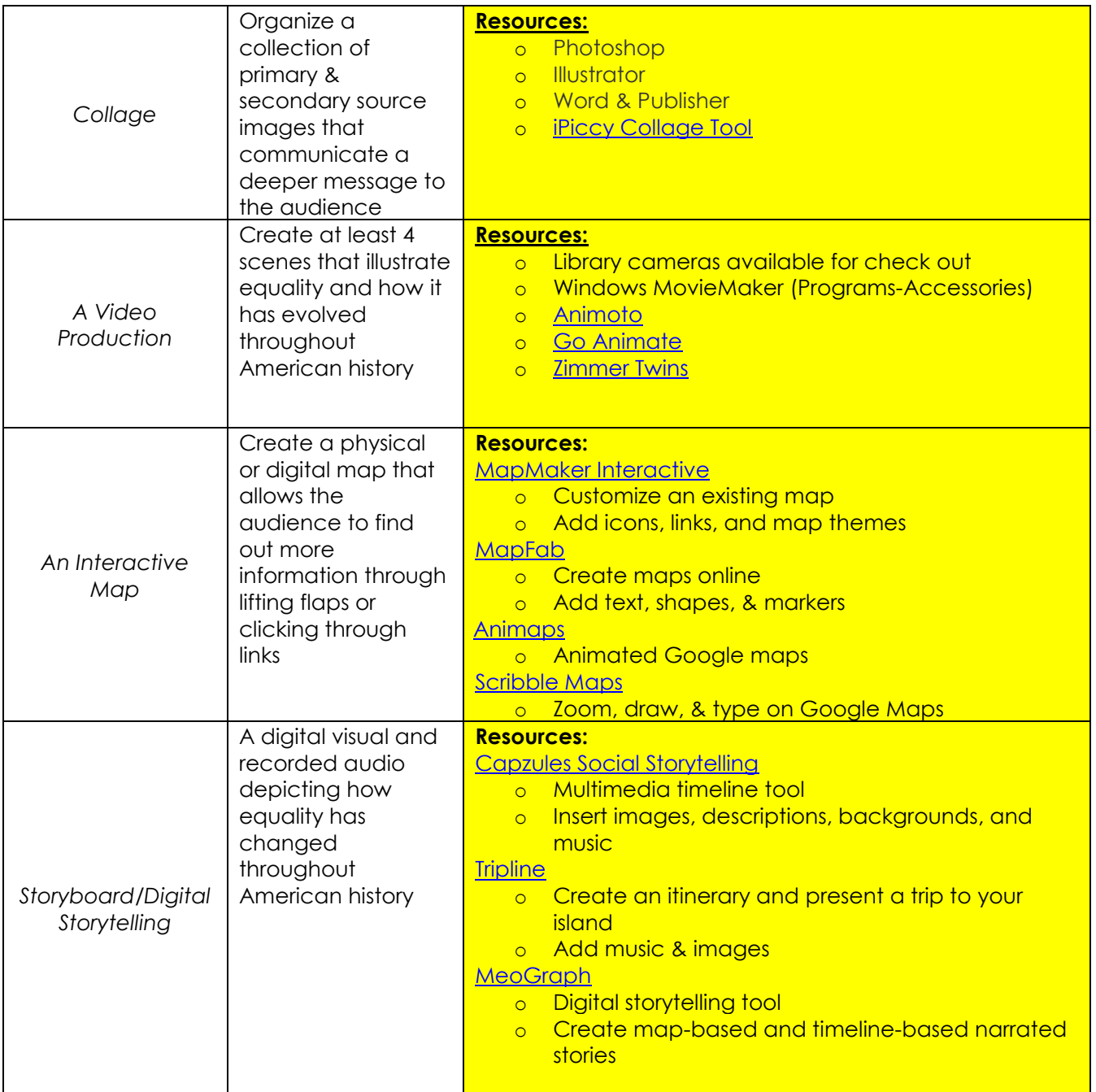

### **Have another idea for your final product? Please run it by your teacher for approval.**

**\*Use the citation tools within the databases to start a Word document with all of your resources. For websites, use the EasyBib tool on the Library website. See Mrs. Nedved for [database passwords](file://Roam1/roamusers/Faculty/26364/iTech/Pathfinders/iTech%20Databases.ppt) if you need to access research** 

**from home.\***